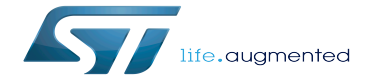

Pinctrl overview

Pinctrl overview

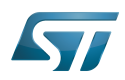

П

This article explains how the Linux®pinctrl framework manages IOs/pins, how to configure it, and how to use it.

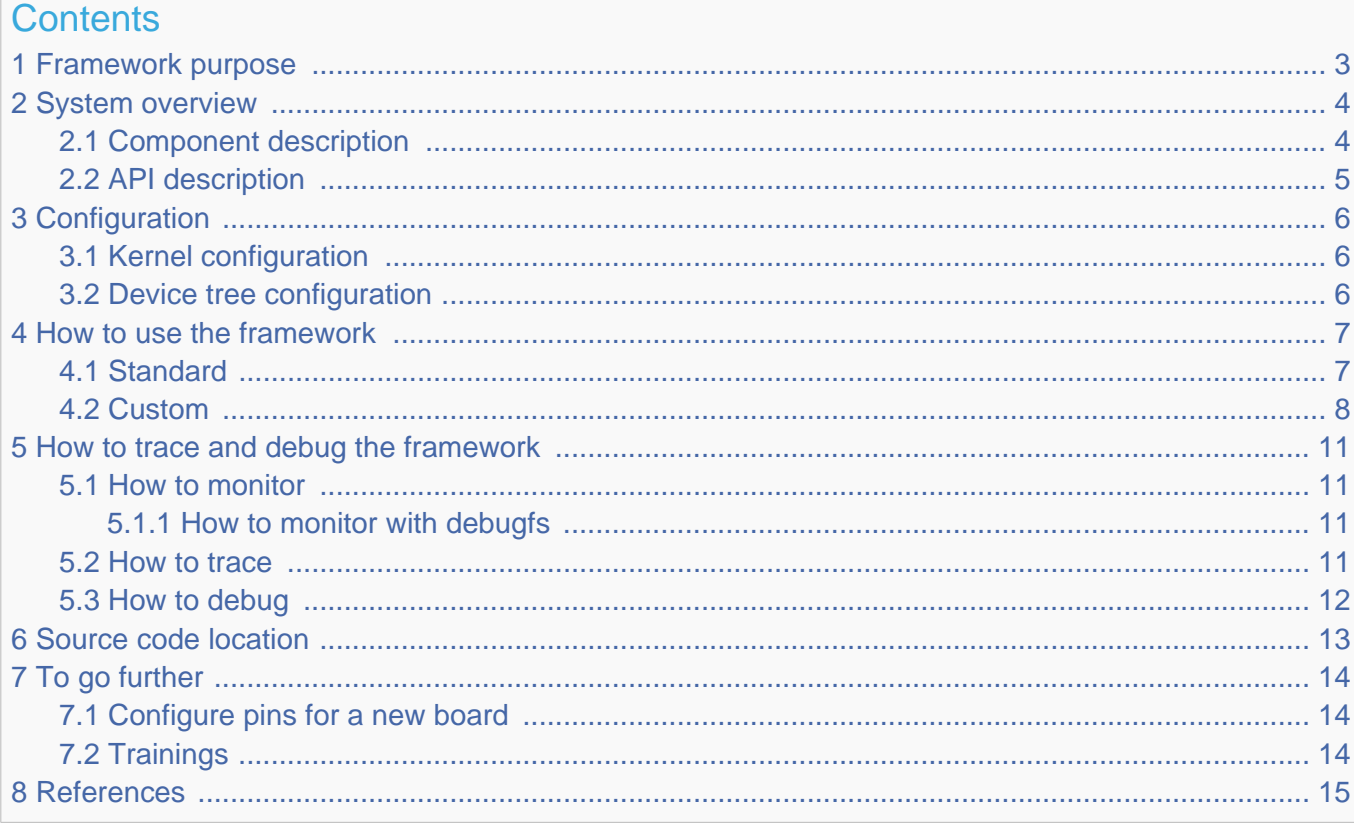

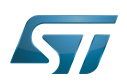

# <span id="page-2-0"></span>Framework purpose 1

Many of the microprocessor pins (with digital I/O or analog pin type) are multiplexed between different functions: GPIO, alternate function(s).

Pinctrl framework is used to:

- Configure pin hardware settings: multiplexing, pull-up/pull-down, open-drain ...
- Provide information through debugfs

Pinctrl framework is the Linux framework to configure and control the microprocessor pins. There are 2 ways to use it:

- A pin (or group of pins) is controlled by a hardware block, then pinctrl will apply the pin configuration given by the device tree (it just applies devicetree configuration)
- A pin needs to be controlled by software (typically a GPIO), then GPIOLib framework will be used to control this pin on top of pinctrl framework. Refer to [GPIOLib overview](https://wiki.st.com/stm32mpu/wiki/GPIOLib_overview).

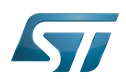

## System overview 2

<span id="page-3-0"></span>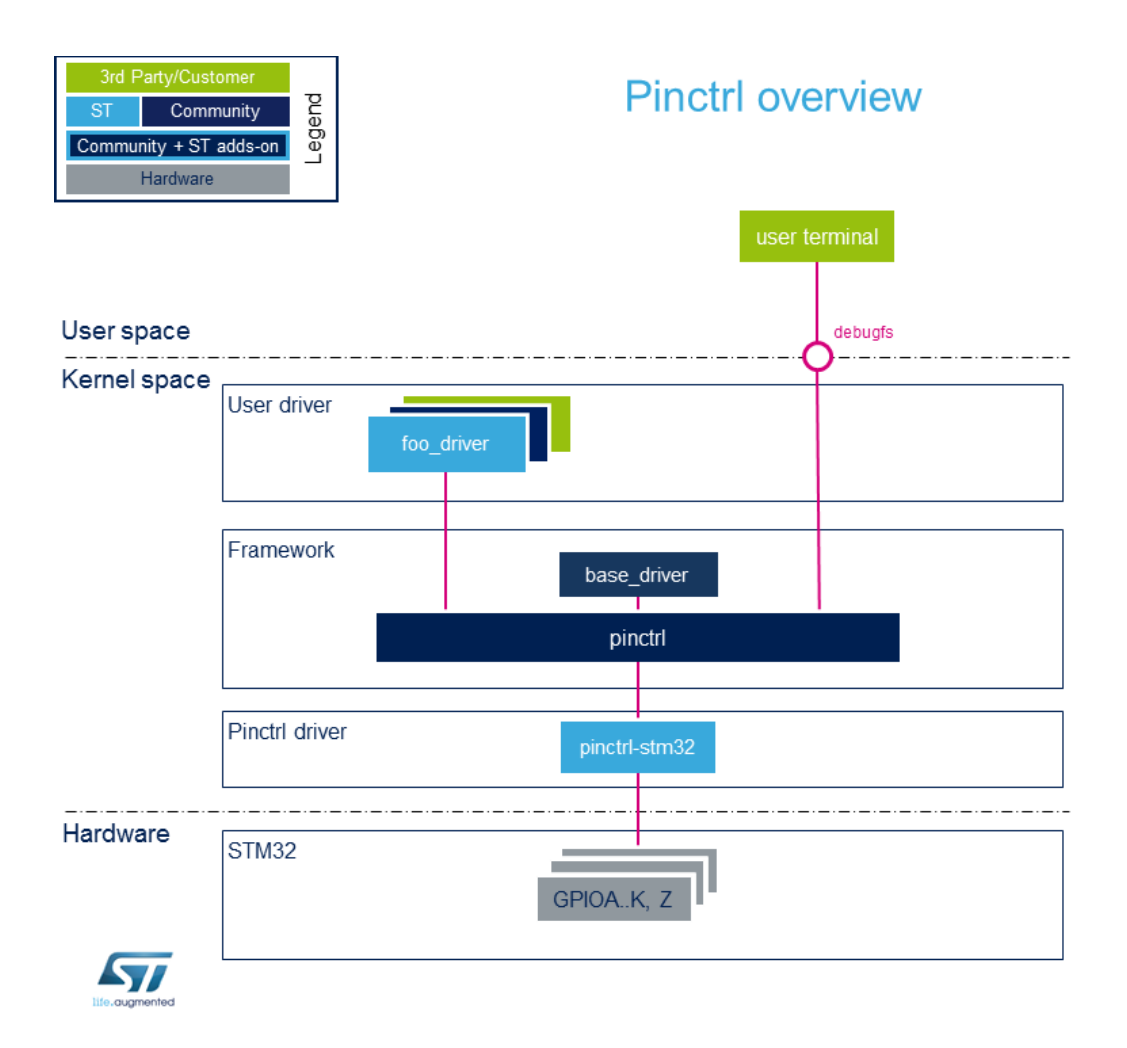

## <span id="page-3-1"></span>Component description 2.1

- Pinctrl: the pinctrl framework core, its role is to:
	- provide API to other drivers
	- call specific vendor callback for pin configuration (muxing end setting)
	- create logical pin mapping and guarantee pin exclusivity for a device.
- Pinctrl-stm32: microprocessor specific pinctrl driver, its role is to:  $\bullet$ 
	- register vendor specific functions (callback) to pinctrl framework
	- access to hardware registers to configure pins (muxing and all pins capabilities)
	- $\bullet$ provide other services described in [GPIOLib overview](https://wiki.st.com/stm32mpu/wiki/GPIOLib_overview).

**Base driver:** generic kernel driver in charge of getting pin information through the device tree for a device and to register those pins to the pinctrl framework.

Foo\_driver:

Foo\_driver could be any driver that needs specific pins configuration. Note that "default" pins configuration is managed by the kernel base before foo\_driver probe. No action is needed by the foo driver.

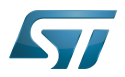

this configuration is described in the device tree file. See [Pinctrl device tree configuration.](https://wiki.st.com/stm32mpu/wiki/Pinctrl_device_tree_configuration)

# debugfs:

provides debug interface available through user terminal, including pin configurations, muxing... See [How\\_to\\_monitor\\_with\\_debugfs](https://wiki.st.com/stm32mpu/wiki/Pinctrl_overview#How_to_monitor_with_debugfs).

### <span id="page-4-0"></span>API description 2.2

Kernel space API: Pinctrl API provides API interface to user driver.

- Main useful API functions are:
	- -devm\_pinctrl\_get(): call to get all pinctrl information.
	- -pinctrl\_lookup\_state(): call to obtain a pinctrl state struct from a name.
	- -pinctrl\_select\_state(): call to select a pinctrl state struct. After a call to this function, pins are configured.
- **•** Possible standard state names are: "default", "init", "sleep" and "idle".
- Pinctrl API functions to control those standard states are:
	- -pinctrl\_pm\_select\_sleep\_state: call to select "sleep" state defined in device tree. -pinctrl\_pm\_select\_idle\_state: call to select "idle" state defined in device tree.
	- -pinctrl\_pm\_select\_default\_state: call to select "default" state in device tree
- See pinctrl kernel documentation<sup>[\[1\]](#page-14-1)</sup> for more API function descriptions.
- <span id="page-4-1"></span> $\bullet$ debugfs:

See [How\\_to\\_monitor\\_with\\_debugfs](https://wiki.st.com/stm32mpu/wiki/Pinctrl_overview#How_to_monitor_with_debugfs)

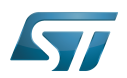

# <span id="page-5-0"></span>**Configuration** 3

## <span id="page-5-1"></span>Kernel configuration 3.1

Pinctrl framework and driver are enabled by default.

## <span id="page-5-2"></span>Device tree configuration 3.2

Refer to [Pinctrl device tree configuration.](https://wiki.st.com/stm32mpu/wiki/Pinctrl_device_tree_configuration)

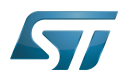

## <span id="page-6-0"></span>How to use the framework 4

For a device, there are two ways to use pinctrl framework:

- standard pinctrl utilization
- $\bullet$ custom (+standard) pinctrl utilization

#### <span id="page-6-1"></span>**Standard** 4.1

To simplify kernel development and avoid code duplication, Linux kernel is in charge to call pinctrl framework to apply pin states (pins configuration). It is possible when standard entries are used in device tree for "pinctrl-names". Possible standard names are: "default", "init", "sleep" and "idle".

 $\bullet$ Device tree part: when using this approach, since Kernel base driver calls pinctrl framework, the user has to write device tree configuration. It means:

- Write pin states: pin states nodes are defined inside the pin controller device node that contains several information about pin configuration. It can be for one pin or a group of pins. This information is not generic and depends on each pin controller driver. See [Pinctrl device tree configuration](https://wiki.st.com/stm32mpu/wiki/Pinctrl_device_tree_configuration) for details.

```
pincontroller {
         foo_state_pins_a {
                  "pins configuration: muxing, pull-up/pull-down, ..."
         };
         foo_state_pins_b {
                  "pins configuration: muxing, pull-up/pull-down, ..."
         };
         foo_state_pins_sleep_b {
                   "pins configuration: muxing, pull-up/pull-down, ..."
         };
}
```
- Invoke pin configuration inside user device node.

```
foo_device { comments
 ...
       pinctrl-names = "default"; -->Standard name known by Linux Kernel. 
It's mapped on pinctrl-0 state.
       pinctrl-0 = <&foo_state_pins_a>; -->Phandle to a pin state node(see above).
      ...
};
```
If needed two pin nodes foo\_state\_pins\_a and foo\_state\_pins\_b can be used for a same state:

```
foo_device {
 ...
         pinctrl-names = "default";
        pinctrl-0 = < 6 foo state pins a & foo state pins b>;
         ...
};
```
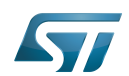

};

Two differents states "default" and "sleep" can also be defined. First name "default" is mapped to the first state "pinctrl-0", second name "sleep" is mapped to the second state "pinctrl-1":

```
foo_device {
 ...
            pinctrl-names = "default", "sleep";
            pinctrl-0 = <&foo_state_pins_a>;
           pinctr1 - 1 = <math>\leq</math> foo<sup>-</sup>state<sup>-</sup>pins<sup>-</sup>sleepa<sup>2</sup>; ...
};
```
#### <span id="page-7-2"></span>Base driver part<sup>[\[2\]](#page-14-2)</sup>  $\bullet$

The base driver is in charge to register pin states to devices that use standard names as "default", "idle", "sleep", "init". This driver is in charge to **select "default"** and "*init*" state:

- -If "default" state is defined in device tree, this state is selected before the driver probe.
- -If "init" and "default" state are defined, the "init" state is selected before the driver probe and the "default" state is selected after the driver probe. It is mainly used to avoid glitches.

# Foo driver part

As explain above the base driver is in charge to select "default" and "init" states at probe time. To select "idle" and "sleep" states, the foo driver has to call pinctrl framework API:

"sleep" and "idle" states are mainly used for power management. Indeed to reduce leakage and power consumption, pin settings are changed when the device is not in use. In this case pinctrl\_pm\_select\_sleep\_state and pinctrl\_pm\_select\_idle\_state functions can be used. When the device is used again, "default" state has to be restored, then pinctrl\_pm\_select\_default\_state is used.

#### <span id="page-7-0"></span>**Custom** 4.2

Sometimes, using standard pin states (managed by base driver and not by concerned foo\_driver) is not enough. Foo\_driver may need to control pin states at runtime. In such a case it will be up to foo\_driver to call framework API.

- The custom pinctrl usage may cohabit with the standard usage explained in previous section.
- <span id="page-7-1"></span>Extracted from documentation<sup>[\[1\]](#page-14-1)</sup>, here is an example on how to use 2 different configurations inside a device driver:
	- device tree part

- Write pin states: pin states nodes are defined inside the pin controller device node that contains several information about pin configuration. It can be for one pin or a group of pins. This information is not generic and depends on each pin controller driver. See [Pinctrl device tree configuration](https://wiki.st.com/stm32mpu/wiki/Pinctrl_device_tree_configuration) for details.

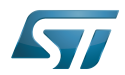

```
pincontroller {
         foo_state_pins_a {
                  "pins configuration: muxing, pull-up/pull-down, ..."
         };
         foo_state_pins_b {
                  "pins configuration: muxing, pull-up/pull-down, ..."
         };
}
```
-Invoke pin configuration inside user device node.

```
 foo_device {
             pinctrl-names = "state-A", "state-B";
            pinctrl-0 = <\&state\_pins_A>;
            pinctr1 - 1 = <math>\&</math>state <math>\frac{p}{p}</math> };
```
• foo driver part

- Initialization part:

```
#include <linux/pinctrl/consumer.h>
struct pinctrl *p;
struct pinctrl_state *s1, *s2;
foo_probe()
{
         /* Setup */
 p = devm_pinctrl_get(&device);
 if (IS_ERR(p))
 ...
        s1 = pinctrl lookup state(foo->p, "state-A");
        if (I\dot{S} ERR(s\overline{1}))
                 ...
         s2 = pinctrl_lookup_state(foo->p, "state-B");
        if (IS ERR(s\overline{2}))
 ...
}
```
- Runtime usage: each state can be selected at runtime.

```
foo_switch()
{
         /* Select pinctrl state A */
         ret = pinctrl_select_state(s1);
        if (ret < 0)
              ...
         ...
        /* select pinctrl state B */
```
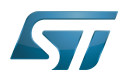

```
 ret = pinctrl_select_state(s2);
if (ret < 0) ...
       ...
}
```
See [mmci driver](https://github.com/STMicroelectronics/linux/blob/v5.4-stm32mp/drivers/mmc/host/mmci.c) example for a real use case (search for "pinctrl\_select\_state").

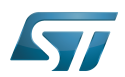

# <span id="page-10-0"></span>How to trace and debug the framework 5

### <span id="page-10-1"></span>How to monitor 5.1

#### <span id="page-10-2"></span>How to monitor with debugfs 5.1.1

Some information about pin controller / pins states / pins configurations is available in [Debugfs](https://wiki.st.com/stm32mpu/wiki/Debugfs) interface. There are two levels of information:

1 Generic information:

```
Board $> ls -l /sys/kernel/debug/pinctrl/
 |
      +---pinctrl-devices | List of pin ctroller devices.
     +---pinctrl-handles | List of all pin states registered.<br>+---pinctrl-maps | List of all pin states registered |
     +---pinctrl-maps | List of all pin states registered per pin used.<br>+---soc:pin-controller-z@54004000 | Folder which contains pins informat
                                                  | Folder which contains pins information for a
pin controller.
      +---soc:pin-controller@50002000 | Folder which contains pins information for a pin 
controller.
```
2 Pin controller information:

```
Board $> ls -l /sys/kernel/debug/pinctrl/soc:pin-controller@50002000
 |
     +---gpio-ranges | Provides mapping between logical address space and pins 
address space for GPIOs.
   +---pinconf-config  | Provides modified pins at runtime. Not supported.<br>+---pinconf-groups  | Provides pin config settings per pin group.
                               Provides pin config settings per pin group.
     +---pinconf-pins | Provides all pins settings. It reflects the hardware 
values.
     +---pingroups | Provides registered pin groups.
 +---pinmux-functions | Provides all possibles muxing available.
 +---pinmux-pins | Provides a list for each pin the muxing selected and the 
device which use the pin.<br>+---pins
                             | Provides list of all pins.
```

```
How to trace
5.2
```
The following extract of kernel log shows that pin controller is well probed:

```
[ 0.353613] stm32mp157-pinctrl soc:pin-controller@50002000: GPIOA bank added
[ 0.360539] stm32mp157-pinctrl soc:pin-controller@50002000: GPIOB bank added
[ 0.367344] stm32mp157-pinctrl soc:pin-controller@50002000: GPIOC bank added
    [ 0.374199] stm32mp157-pinctrl soc:pin-controller@50002000: GPIOD bank added
    [ 0.381016] stm32mp157-pinctrl soc:pin-controller@50002000: GPIOE bank added
[ 0.387850] stm32mp157-pinctrl soc:pin-controller@50002000: GPIOF bank added
[ 0.394625] stm32mp157-pinctrl soc:pin-controller@50002000: GPIOG bank added
    [ 0.401463] stm32mp157-pinctrl soc:pin-controller@50002000: GPIOH bank added
    [ 0.408257] stm32mp157-pinctrl soc:pin-controller@50002000: GPIOI bank added
[ 0.415098] stm32mp157-pinctrl soc:pin-controller@50002000: GPIOJ bank added
[ 0.421889] stm32mp157-pinctrl soc:pin-controller@50002000: GPIOK bank added
[ 0.428444] stm32mp157-pinctrl soc:pin-controller@50002000: Pinctrl STM32 initialized
    [ 0.436604] stm32mp157-pinctrl soc:pin-controller-z@54004000: GPIOZ bank added
    [ 0.443222] stm32mp157-pinctrl soc:pin-controller-z@54004000: Pinctrl STM32 initialized
```
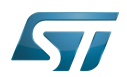

 $\mathcal{I}$  statistic society of the society of the society of the society of the society of the society of the society of the society of the society of the society of the society of the society of the society of the society

By default there is no indication in the log that the pin default state has been correctly applied to the device by the base driver. If an issue occurs (like a conflict) the device probe will fail with an error.

If more kernel logs are needed, use pinctrl [dynamic debug](https://wiki.st.com/stm32mpu/wiki/How_to_use_the_kernel_dynamic_debug):

```
Board $> dmesg -n8
Board $> echo "file drivers/pinctrl* +p" > /sys/kernel/debug/dynamic_debug/control
```
- Since main pin states are applied when devices are probed (meaning before userland prompt) the dynamic printk may need to be enabled in command line:

```
root=/dev/mmcblk0p5 rootwait rw earlyprintk console=ttyS3,115200 loglevel=8 dyndbg="file
drivers/pinctrl/* +p"
```
### <span id="page-11-0"></span>How to debug 5.3

Our pin controller is configured in *strict mode* (meaning that a pin can be requested by only one device). So if a device cannot request a pin during kernel boot, the device tree should be controlled to check if the pin is not affected to two different devices.

Another kind of problem may be that a pin configuration does not fit with the design. In this case, first check the [pinconf-pins](https://wiki.st.com/stm32mpu/wiki/Pinctrl_overview#How_to_monitor_with_debugfs) file in debugfs to verify that the pin hardware settings correspond to the settings defined in the device tree for the same pins. If everything matches, compare the settings with the board schematic in search for missing or unaligned settings, in particular regarding pull-up/pull-down/open-drain ... See [GPIO internal peripheral](https://wiki.st.com/stm32mpu/wiki/GPIO_internal_peripheral) article.

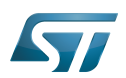

# <span id="page-12-0"></span>Source code location 6

Source files are located inside kernel Linux.

- Pinctrl core part: generic core<sup>[\[3\]](#page-14-3)</sup>, generic pinconf<sup>[\[4\]](#page-14-4)</sup> and generic pinmux<sup>[\[5\]](#page-14-5)</sup>
- STM32 pinctrl vendor part: folder to STM32 dedicated pinctrl functions<sup>[\[6\]](#page-14-6)</sup>
- <span id="page-12-1"></span> $\bullet$  base driver part $^{[2]}$  $^{[2]}$  $^{[2]}$

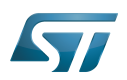

# <span id="page-13-0"></span>To go further 7

## <span id="page-13-1"></span>Configure pins for a new board 7.1

To configure a new board, two scenarios are possible:

 $\bullet$ Pins/groups for device/internal peripherals are already defined: in this case, you only have to select the right group for your device according to schematics.

- Pins/groups for device/internal peripherals are NOT already defined: In this case, you have to define your pins/groups settings inside pincontroller and to select it in your device node according to schematics.
- Please refer to [Pinctrl device tree configuration example](https://wiki.st.com/stm32mpu/wiki/Pinctrl_device_tree_configuration#DT_configuration_examples)

Or you can use [STM32CubeMX](https://wiki.st.com/stm32mpu/wiki/STM32CubeMX) to select your pins and to generate the devicetree accordingly.

## <span id="page-13-2"></span>**Trainings** 7.2

More details about pinctrl framework <a>[\[7\]](#page-14-7)</a>

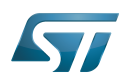

# <span id="page-14-0"></span>**References** 8

- <span id="page-14-1"></span>[1.0](#page-4-1)[1.1](#page-7-1) [Documentation/driver-api/pinctl.rst](https://github.com/STMicroelectronics/linux/blob/v5.4-stm32mp/Documentation/driver-api/pinctl.rst) Pinctrl documentation  $\bullet$
- <span id="page-14-2"></span>[2.0](#page-7-2)[2.1](#page-12-1) [drivers/base/pinctrl.c](https://github.com/STMicroelectronics/linux/blob/v5.4-stm32mp/drivers/base/pinctrl.c) Pinctrl base driver source  $\bullet$
- <span id="page-14-3"></span> $\bullet$ [Pinctrl framework source - core.c S](https://github.com/STMicroelectronics/linux/blob/v5.4-stm32mp/drivers/pinctrl/core.c)ources of generic pinctrl framework
- <span id="page-14-4"></span> $\bullet$ [Pinctrl framework source - pinconf.c](https://github.com/STMicroelectronics/linux/blob/v5.4-stm32mp/drivers/pinctrl/pinconf.c) Sources of generic pin configuration
- <span id="page-14-5"></span> $\bullet$ [Pinctrl framework source - pinmux.c](https://github.com/STMicroelectronics/linux/blob/v5.4-stm32mp/drivers/pinctrl/pinmux.c) Sources of generic pin muxing
- <span id="page-14-6"></span>[STM32 vendor specific folder](https://github.com/STMicroelectronics/linux/tree/v5.4-stm32mp/drivers/pinctrl/stm32/) Provides all vendor specifics functions
- <span id="page-14-7"></span> $\bullet$ [character device interface,](http://bootlin.com/doc/training/linux-kernel/linux-kernel-slides.pdf) Linux Kernel and Driver Development training document, see Introduction to pin muxing chapter

foo\_driver could be any driver that needs to control a GPIO